## **Enjoying the Internet Third Session-April 2023**

#### Third Session-

- 1. Pains & Gains & review last session.
- 2. Some examples of how we use and enjoy the internet: On the internet you can read the news, shop, pay bills, send emails, social media, watch television programmes and more. We'll look at just a few more today.
  - a. Shopping. —check delivery, returns, payment options
  - Groceries online <a href="https://shop.coles.com.au/a/wangaratta/home">https://shop.coles.com.au/a/wangaratta/home</a>
     Security code sent to my phone via SMS
  - Clothing/shoes not available locally etc Uniqlo <u>https://www.uniqlo.com/au/en/</u>
  - o Peters of Kensington

https://www.petersofkensington.com.au/Public/Default.aspx

Ebay <a href="https://www.ebay.com.au/">https://www.ebay.com.au/</a>

### Things to consider:

Security

How do you pay

Cost, returns, delivery

**Discussion:** What are some of your favourite sites/experiences?

- Online Shopping Advice YouTube) View video
- <u>Tip:</u> while on webpage, bookmark, refresh or look at history as required. Benalla Weather-refresh.
- Tip: if webpage is too small to read easily, increase the Zoom

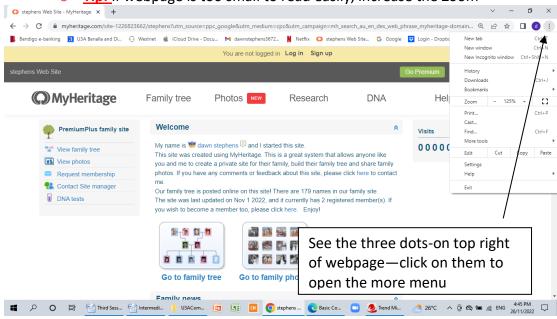

- b. **Discuss:** Banking
- who does online banking?
- Security
- Check all movement in and out, pay accounts, transfer payments. Know what limit you have set for withdrawal/movement.

### **Enjoying the Internet Third Session-April 2023**

<u>Tip:</u> Group banking Apps on your mobile devices. Some good Apps to use: <u>Stocard</u> (All your loyalty cards in one app) <a href="https://stocardapp.com/en/au">https://stocardapp.com/en/au</a> and <u>Wallet</u> (The Wallet app lives right on your iPhone. It's where you securely keep your credit and debit cards, transit cards, boarding passes, tickets. It is also available on Android)

c. Browsing Privately <a href="https://www.youtube.com/watch?v=4FHPSnMzlRo&t=3s">https://www.youtube.com/watch?v=4FHPSnMzlRo&t=3s</a></a>
Note: change subtitles etc for your video in settings( on bottom of video screen)

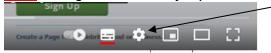

### Browse in private.

On your computer, open Chrome.

At the top right, click More. New Incognito Window.

A new window appears. In the top corner, check for the Incognito icon

Would any of you do this?

#### d. Communication

- Emails
  - Right clicking, block sender, Flags, mark as unread, forwarding, BBC, security
  - Attaching Pictures-size etc
  - YouTube' as a resource for learning. such as <u>'How do you attach</u> photographs to an email' (this is about 7 minutes-may watch at home??)
  - This led to discussion on the <u>current \$250 Power bonus</u> available to all. This is the link: <u>visit https://powersavingbonus3.energy.vic.gov.au/</u> to complete the online application form. If you are unable to do this online, you can contact Victorian Energy Compare on 1800 000 832.

<u>Tip:</u> **Zoom in to increase font** on webpage, via the "more" button, and for Word documents the zoom slider is bottom right of page.

Social Media-Facebook, Instagram, WhatsApp, Dating Apps? etc <u>Free Facebook</u>
 <u>Tutorial Global</u> This is quite a long tutorial-you may look at it in your leisure- Learn how to create, use, and maintain a Facebook page, including
 understanding the social media site's privacy policies and settings.

View Video on getting started with Facebook:

https://www.youtube.com/watch?v=ocO31AcSLng&t=7s

<u>Discussion:</u> who uses social media, your experience with it? Local news? Community Pages? Etc.

- Telehealth
  - HotDoc Log in to your HotDoc patient account to book an appointment with your preferred Doctor, GP, Dentist or Healthcare Specialist today. <a href="https://www.hotdoc.com.au/medical-centres/login">https://www.hotdoc.com.au/medical-centres/login</a>
- Zoom video meetings
   during Covid Lockdowns
   U3A and various clubs/organizations used Zoom
   <a href="https://support.zoom.us/hc/en-us">https://support.zoom.us/hc/en-us</a>

# **Enjoying the Internet Third Session-April 2023**

- SMS on phone (or tablet, or Mac) Use Facetime on phone. (for medical consultations, friendship chats etc.)
- e. YouTube-we looked at this last session, but any questions here? Note: The controls on YouTube videos—pause, play, volume/mute, full screen, and the system control for more options. See the small diagram above.
- Q Can we look at some "how to" videos? Or something of your choice/suggestion? When we moved to our home 5 years ago, we had modern toilets and no idea how to tighten the loose seat!!!-The "how to" video was first rate!!
- 3. U3A website: <a href="https://u3abenalla.weebly.com/">https://u3abenalla.weebly.com/</a> last session is up for your review Look under the Col-G tab & click on Enjoying the Internet, then the links to our various sessions

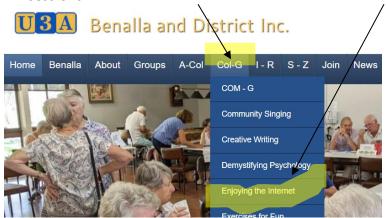

- 4. Q: Any special areas of interest? Or something you would like to share?
- **5.** <u>Next session</u> we can look at My Health, My Gov accessing health records and blood tests etc